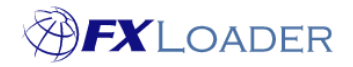

## **Create Instance – 'Pull' types**

## **When**

Instances are created in order to tell FXLoader where to load rates into once they have been obtained.

In the case of 'pull' instance types, such as JD Edwards and Peoplesoft, the rates are not loaded to the instance, but are saved in the relevant format to be pulled later from a process running on the instance.

## **Steps to Create Instance**

**1. Log in to FXLoader Cloud Service and select 'Instances' on the left menu.**

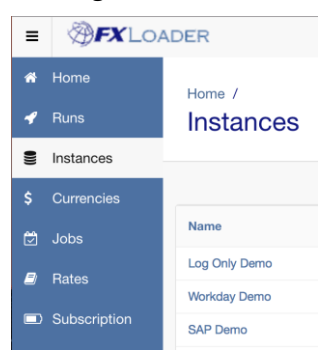

**2. Click the 'Create New' button at the right of the screen.**

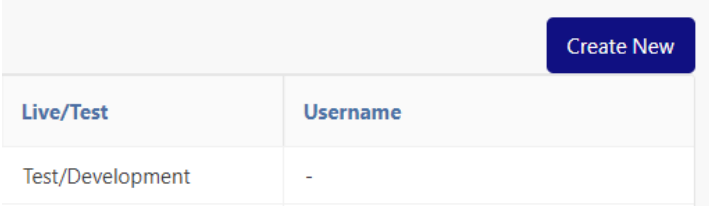

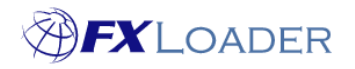

r

**3. Choose a name for your instance and enter in the 'Name' field. Select your instance type from the drop-down menu in the 'Type' field.**

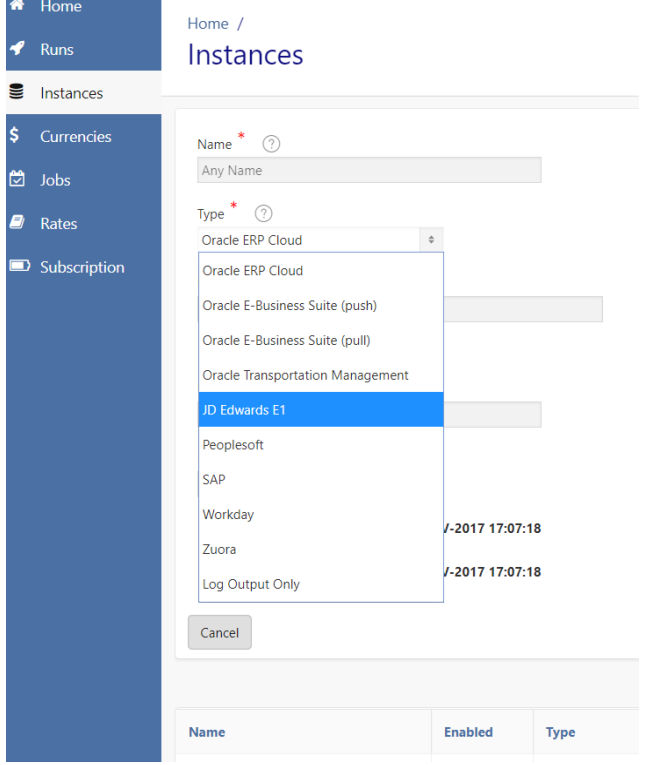

**4. If you are using Peoplesoft, enter the Rate Index in the 'Domain' field.**

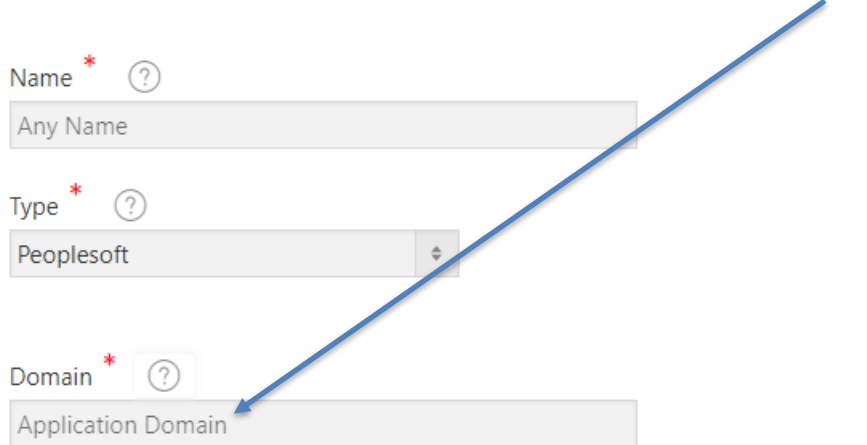

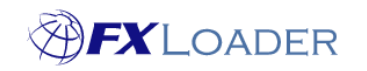

**5. Enter your Fiscal Period details. These are used for any processing based on periods, such as run frequency or averages. The Fiscal Year is updated automatically, but should be checked if you use periods other than calendar months.**

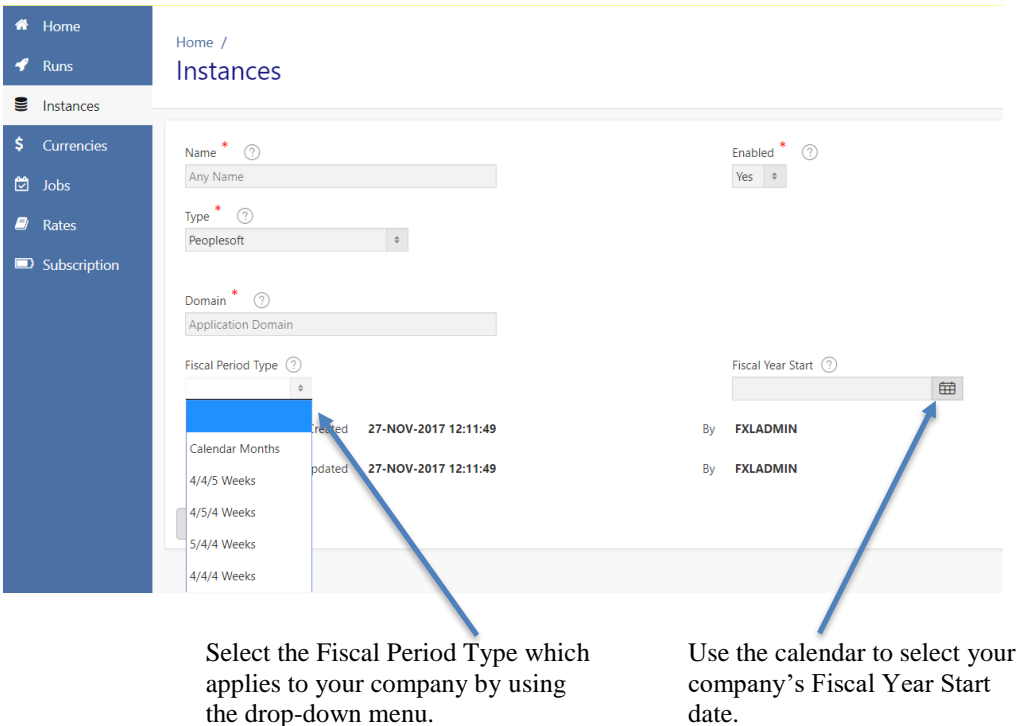

## **6. Click the 'Save New' button at the right of the screen.**

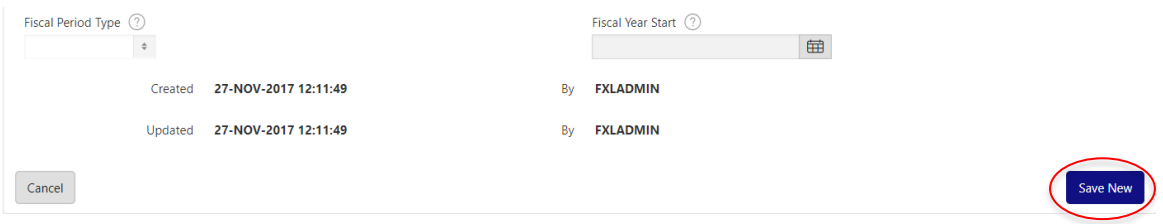